## **PROCEDURE FOOTCLUBS POUR LA SAISIE DE L'ENGAGEMENT COUPE GAMBARDELLA - COUPE DE FRANCE FEMININE, COUPE NATIONALE FOOTBALL ENTREPRISE ET COUPE NATIONALE FUTSAL**

1/ Sur FOOTCLUBS, saisissez la saison dans laquelle se déroulera la compétition pour laquelle vous souhaitez engager votre club :

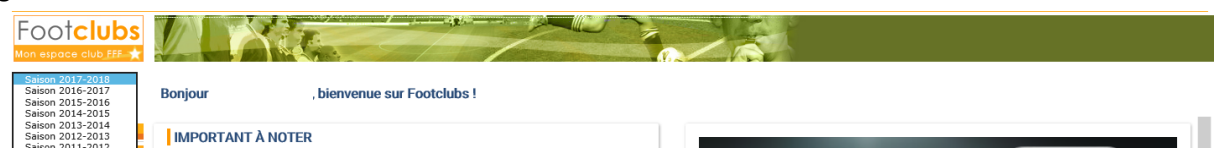

2/ Sélectionnez « MENU »  $\rightarrow$  COMPETITIONS  $\rightarrow$  ENGAGEMENTS

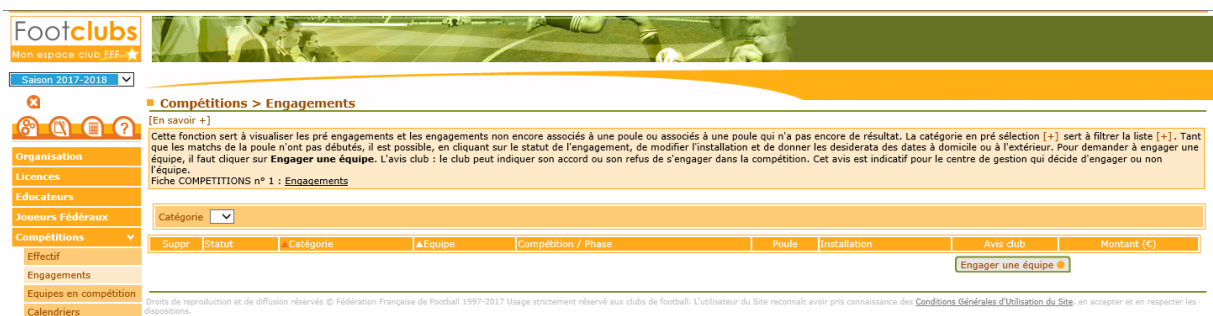

## Cliquez sur « Engager une équipe »

3/Vous obtenez l'écran suivant :

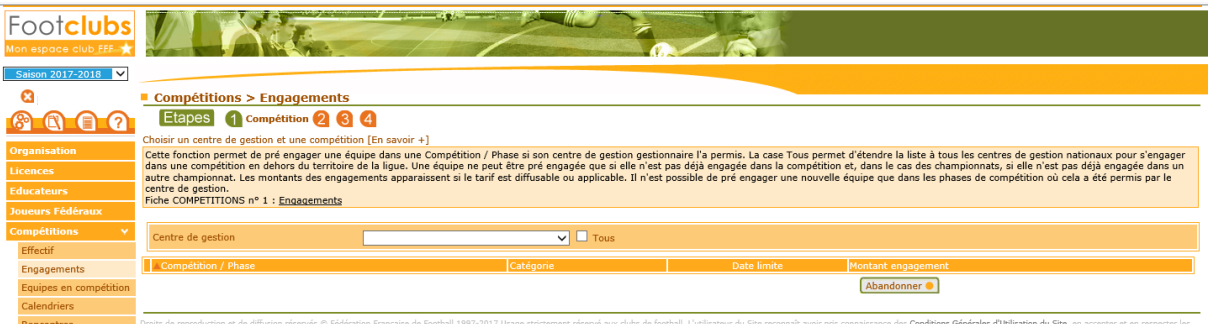

4/ Sélectionnez le Centre de Gestion qui est la Fédération Française de Football. Les différentes compétitions apparaissent (**COUPE GAMBARDELLA – COUPE DE FRANCE FEMININE – COUPE NATIONALE FOOTBALL ENTREPRISE ET COUPE NATIONALE FUTSAL)**. Vous pouvez alors sélectionner la compétition dans laquelle vous souhaitez vous engager en cliquant sur la case à gauche de votre écran. Vous validez votre choix en cliquant sur « Suivant »

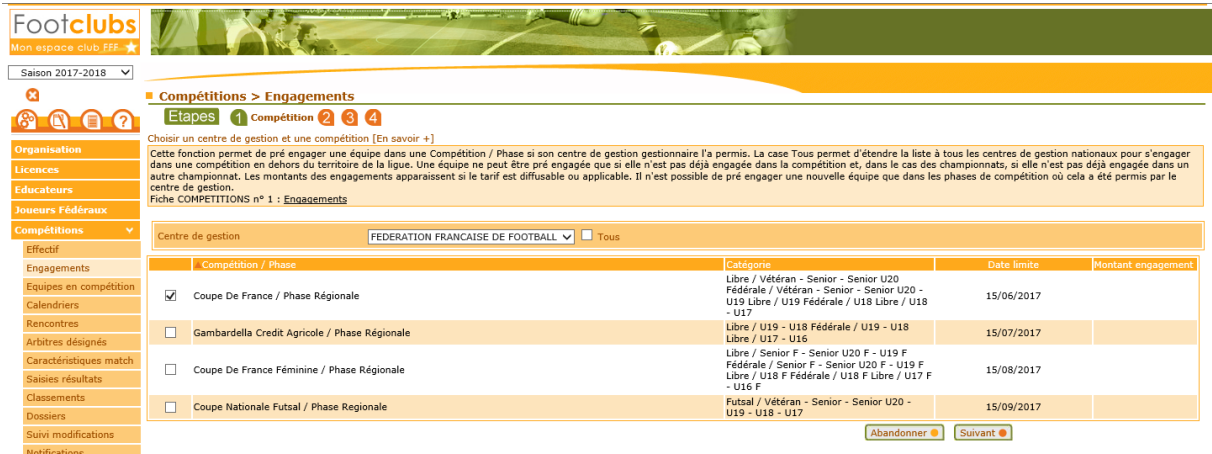

5/ Sélectionnez votre équipe et vous cliquez sur « suivant ».

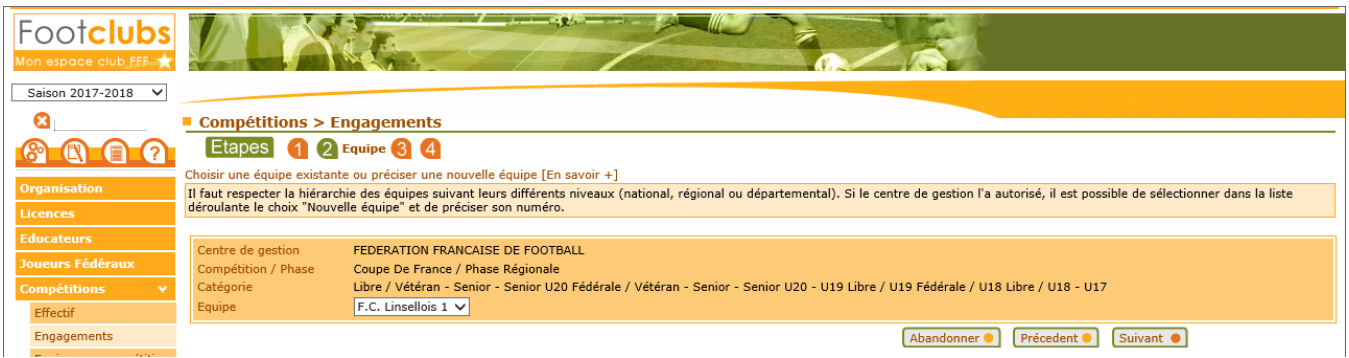

6/ Vous devez alors renseigner la localité du terrain puis vous cliquez sur « suivant ». ATTENTION, ne pas renseigner le Nom du terrain à ce niveau.

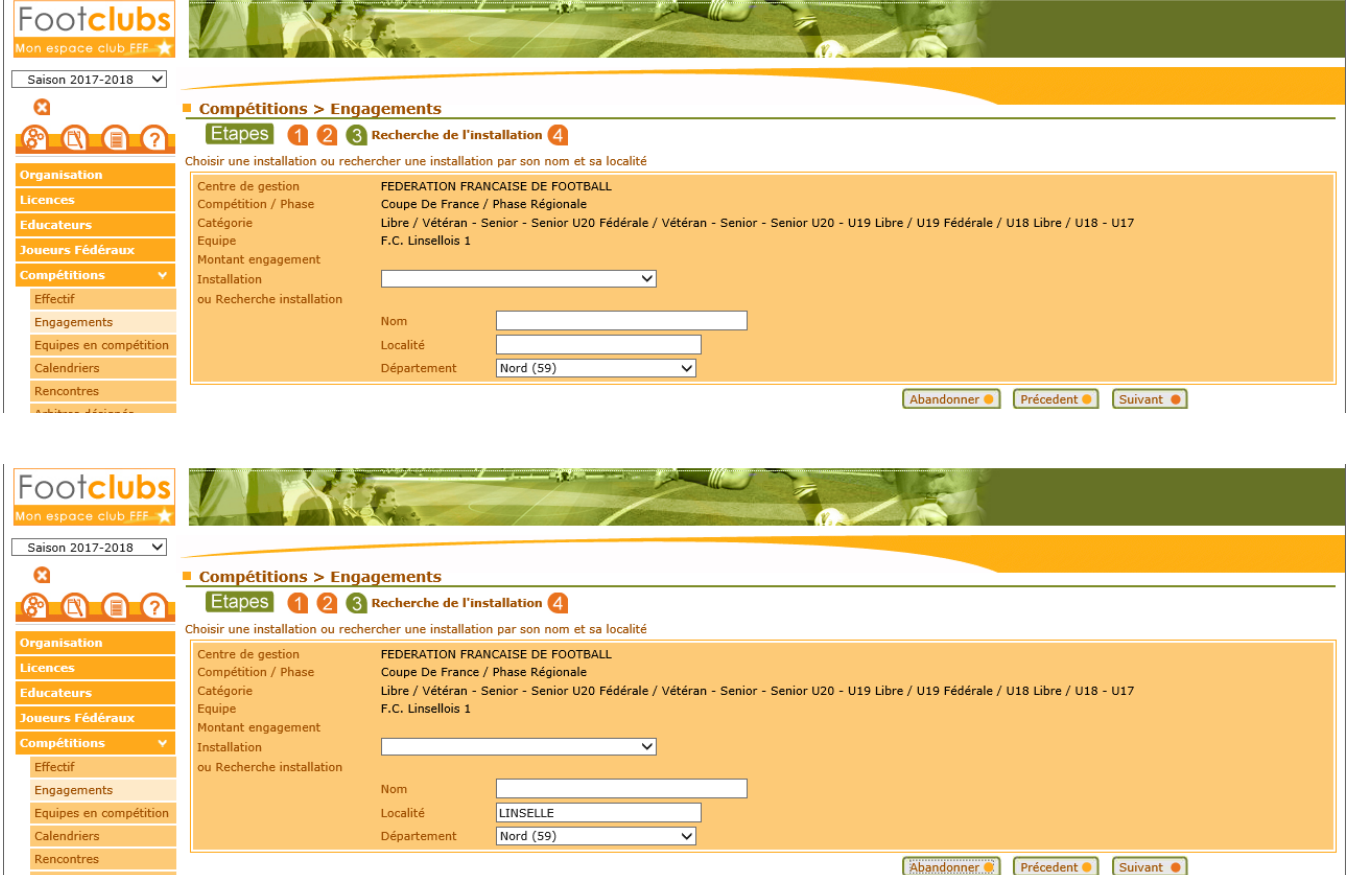

La liste des terrains de cette localité apparait dans l'écran suivant.

7/ Vous pouvez alors sélectionner le terrain que vous souhaitez et valider votre choix en cliquant sur « suivant ».

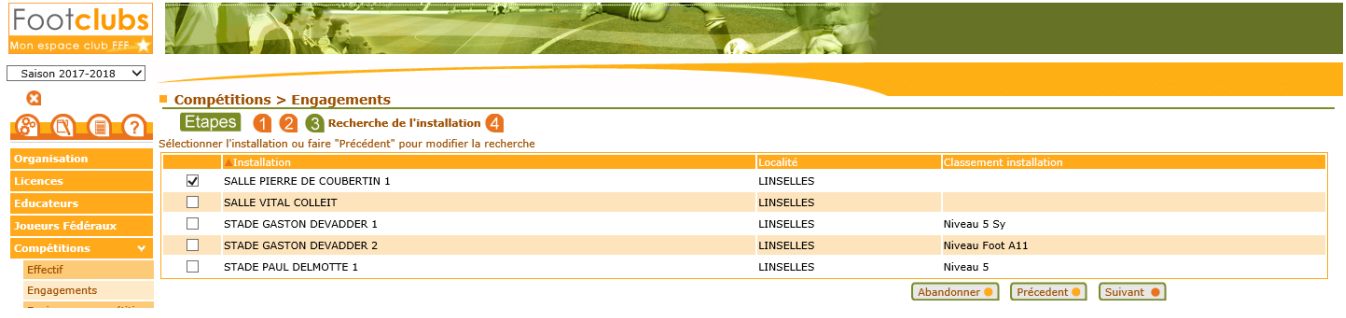

## 8/ Saisissez, si nécessaire les désidératas puis validez votre saisie

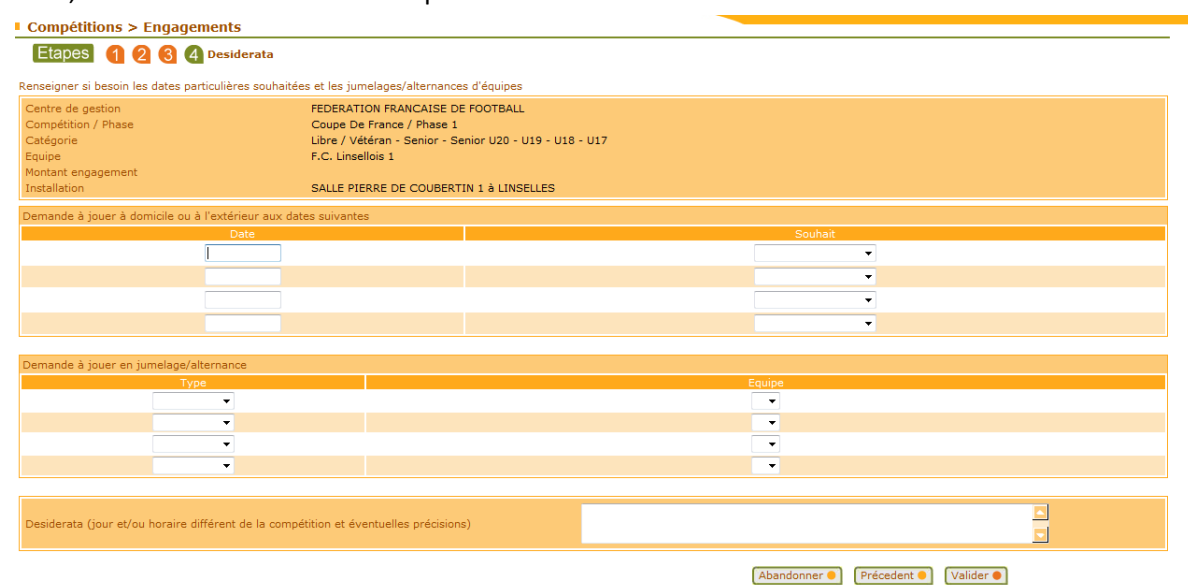

## 9/ Vous avez saisi votre engagement.

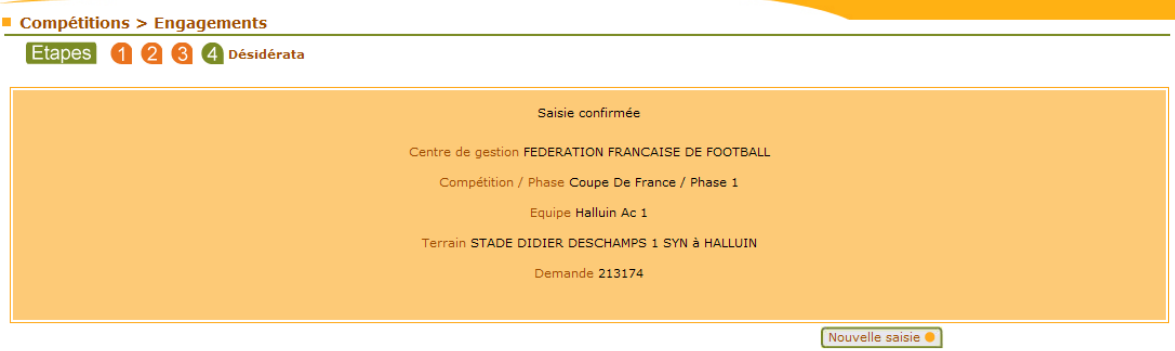